## Handleiding: Hoe maak ik een afspraak?

## Via internet:

Een afspraak maak je via te klikken op onderstaande linken

Bewoner afdeling Lelie of Zwaan:<https://calendly.com/lis-lelie-zwaan/bezoek>

Bewoner afdeling Libel: <https://calendly.com/lis-libel/bezoek>

Bewoner afdeling Blauwe Lis:<https://calendly.com/lis-blauwelis/bezoek>

Vervolgens krijg je volgend scherm:

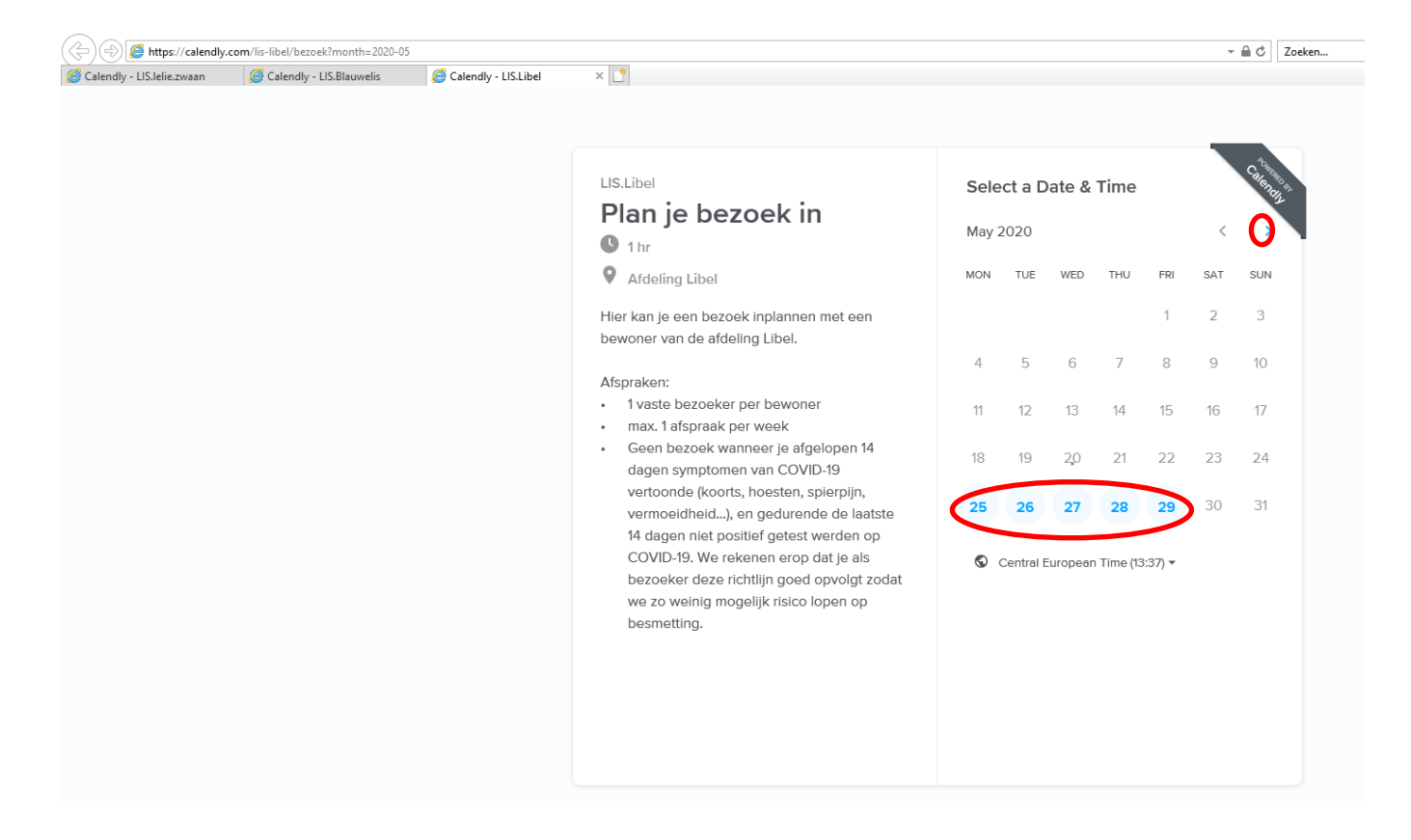

Hier kies je de datum waarop je een afspraak wil maken. Je kan kiezen uit de dagen die blauw gekleurd zijn. Wil je een datum kiezen in de maand nadien kan dit via het > symbool , rechts bovenaan de kalender

Rechts van de kalender zie je nu de tijdstippen die beschikbaar zijn voor de door jou gekozen datum.

Klik het gewenste tijdstip aan .

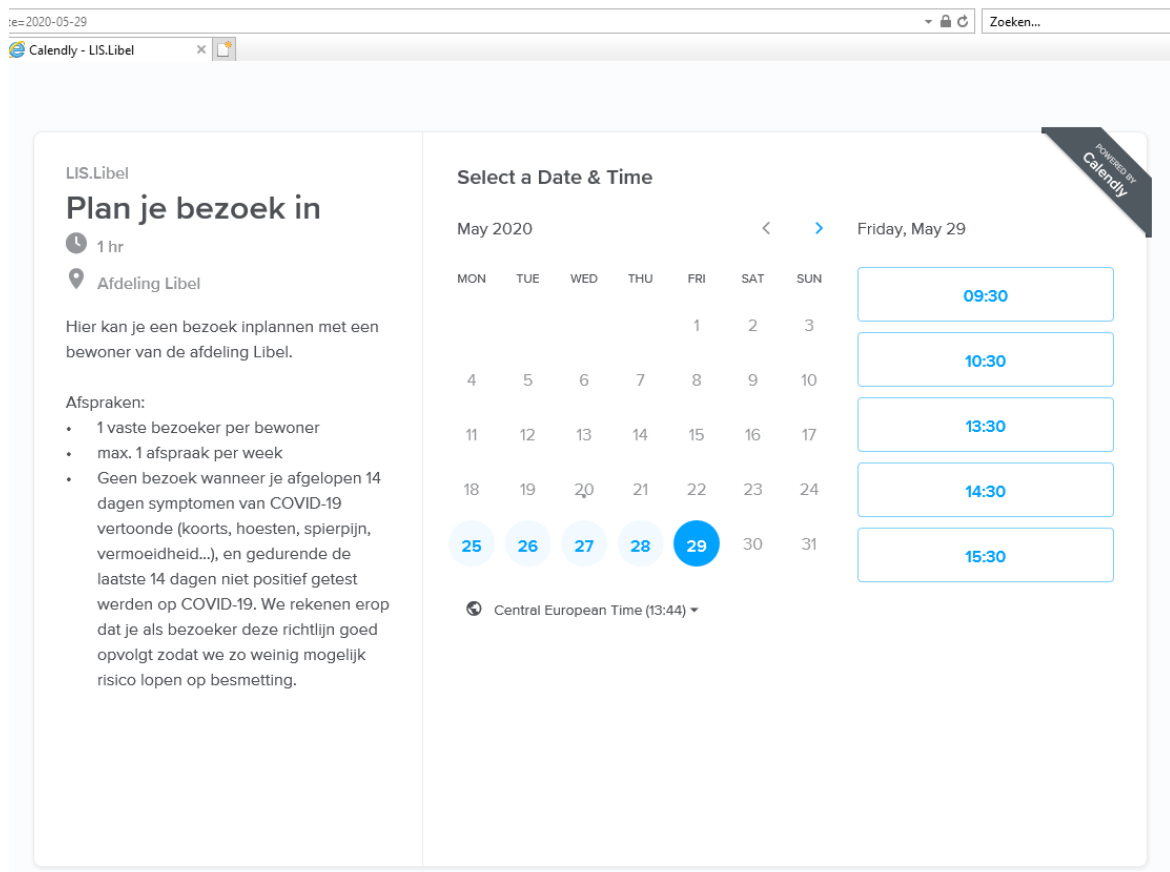

## En druk op Confirm

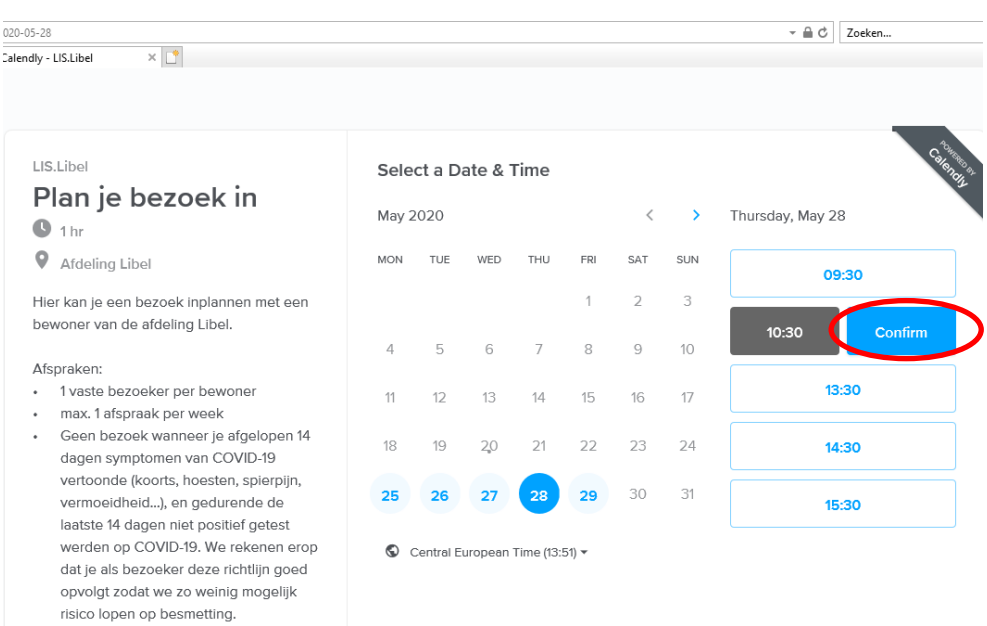

Nu krijg je een invulscherm. Vul alle velden in en bevestig je afspraak door te klikken op Schedule Event

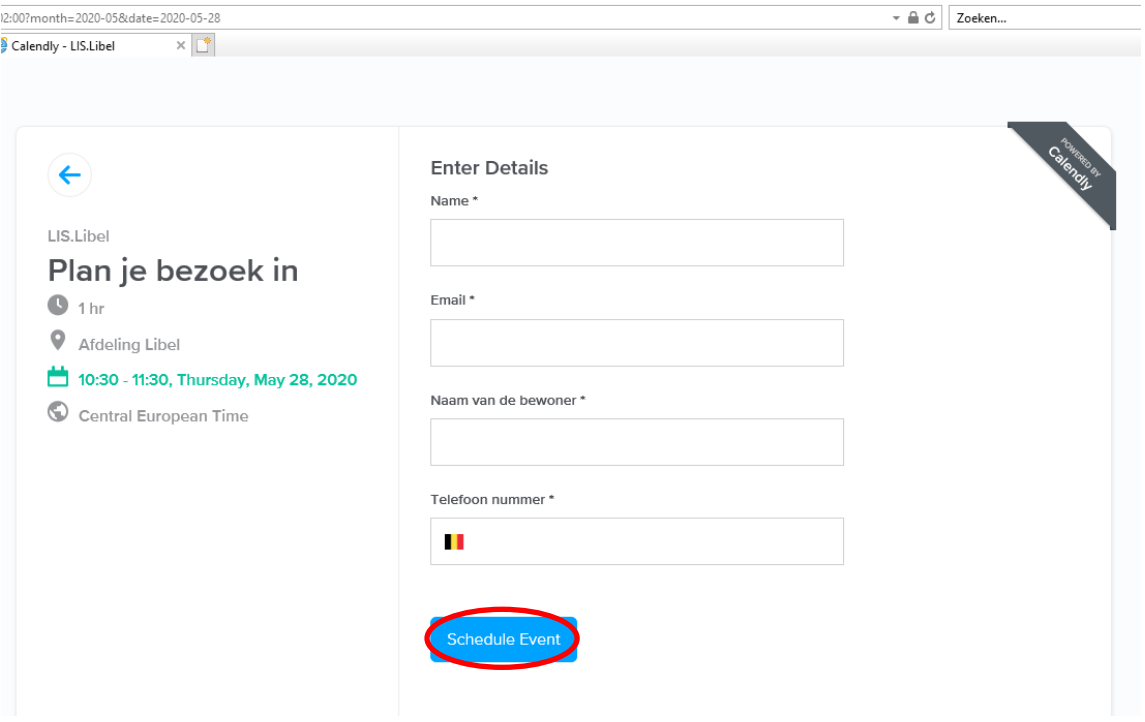

Vervolgens krijg je volgend bevestigingsscherm te zien en krijg je ook een bevestigingsmail.

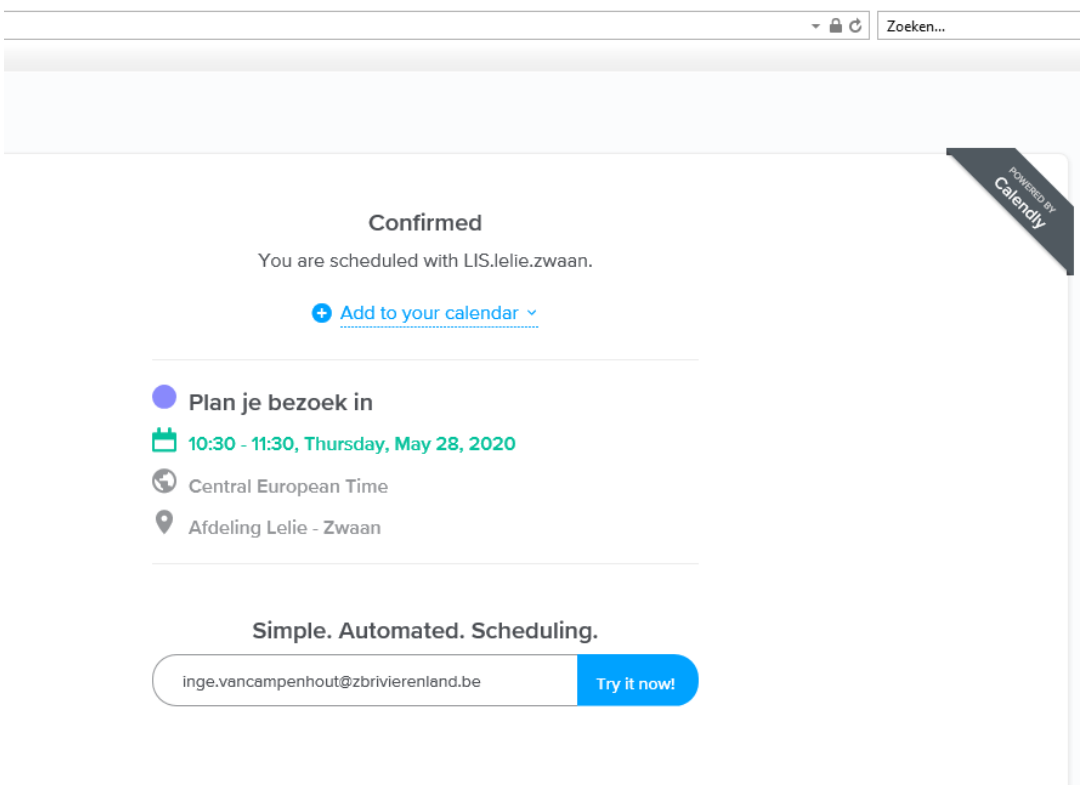

Zonder Internet:

Heb je geen internet kan je telefonisch een afspraak maken door contact op te nemen via het algemeen nummer 015/47 81 00 op weekdagen tussen 8u30 en 12u30 en tussen 13u00 en 16u30.